Interaction Design Sketches | Airline booking website (Desktop)

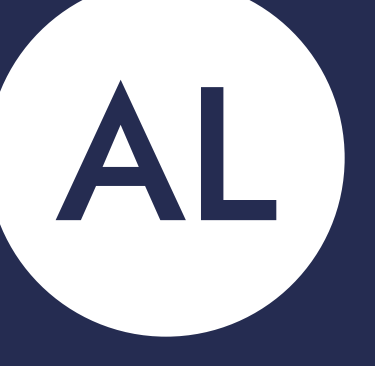

# anton linström

### **Objectives**

- Build on the flow diagram you created in the previous project and sketch the screens and screen states for users flowing through your desktop app.
- Address all the issues and user goals identified in your research and analysis.
- Learn how to use sketching as a tool for problem solving.
- Learn how sketching is a vital step before prototyping or digital wireframing.
- Develop great material for your portfolio.

### **Task**

- Create a list of screens to design based on your flow diagram.
- Make sure to include screen state when the state differs significantly on users' actions.
- Sketch each screen until you have completed the flow. Make note of any issues or inconsistencies that become apparent: you can tackle these in the next iteration.
- Assume that you won't get it right the first time. Keep iterating until you're happy that the flow works.
- Finalise the sketches and photograph them.

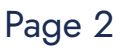

## **Interaction Design Sketches**

Airline Booking Website (Desktop)

Project 9: Interaction Design Sketches Page 3 and the Page 3 and the Page 3 and the Page 3 and the Page 3 and the Page 3 and the Page 3 and the Page 3 and the Page 3 and the Page 3 and the Page 3 and the Page 3 and the Pag

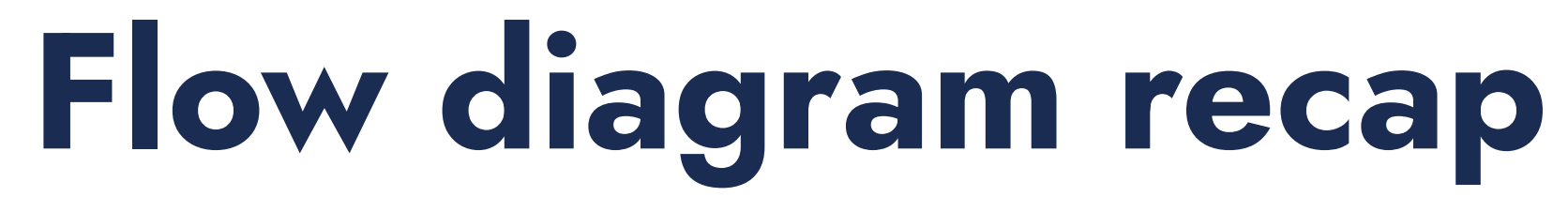

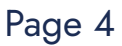

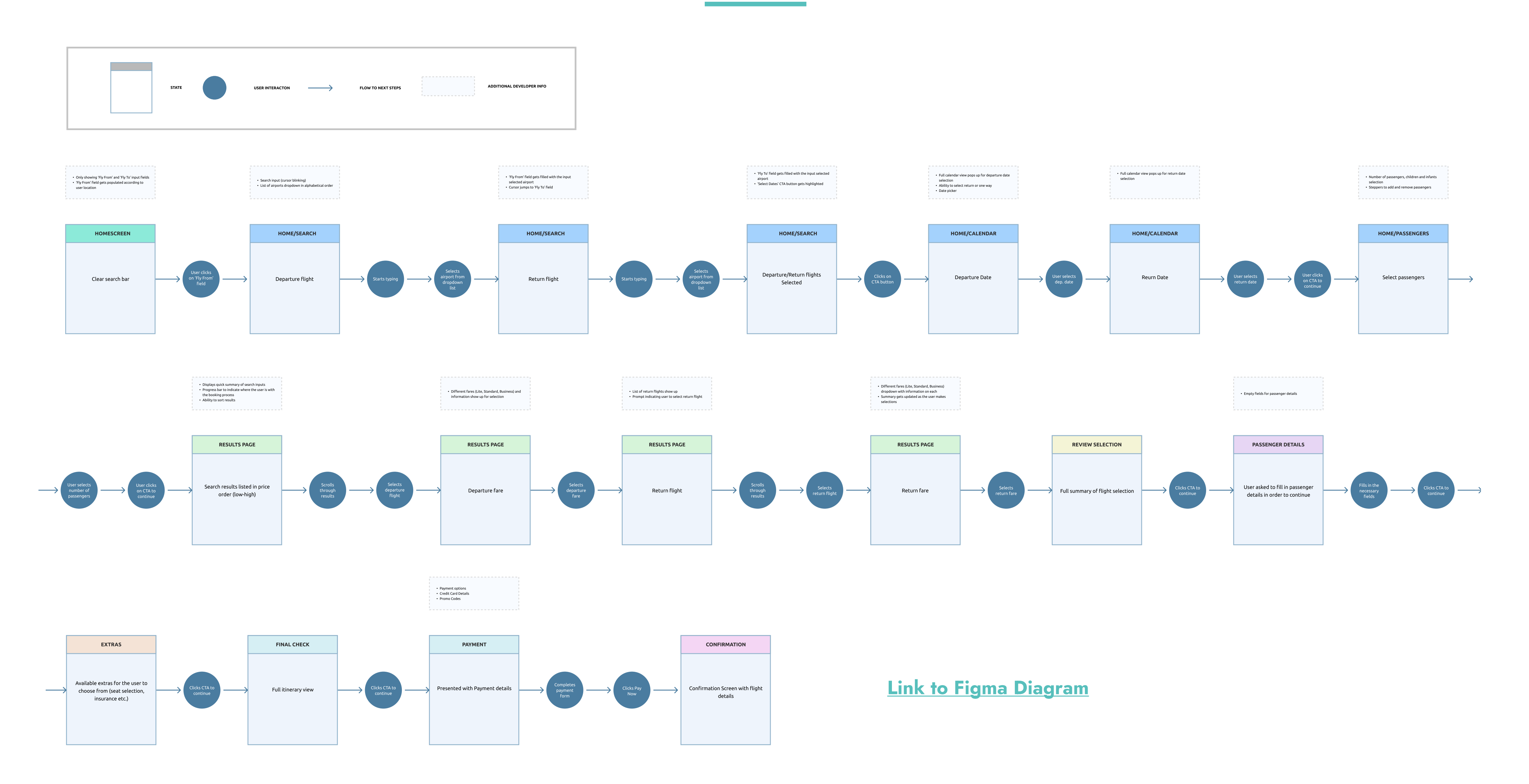

Screen Title: HOME / LANDING  $\Leftrightarrow$   $\leftrightarrow$   $\circ$  ( T LOGIN  $L060$ HOTELS CARS BOOK FLIGHT MANAGE BOOKING FLY FROM  $FLY$  TO DESTINATION AIRPORT DEPARTURE ATRPORT LOW FARE FINDER SPECTAL HESTST FLIGHT SPECIAL JHB > CPT<br>\$40.50 Bookstof BEARCH LEXEN Notes USER TO BE PRESENTED WITH A CLEAR AND CLEAN HOMEPAGE WITH A FOCUS ON THE TASK AT HAND TO SEMECH FOR FLIGHTS. NO DISTRACTIONS. UNCLUTTERED.

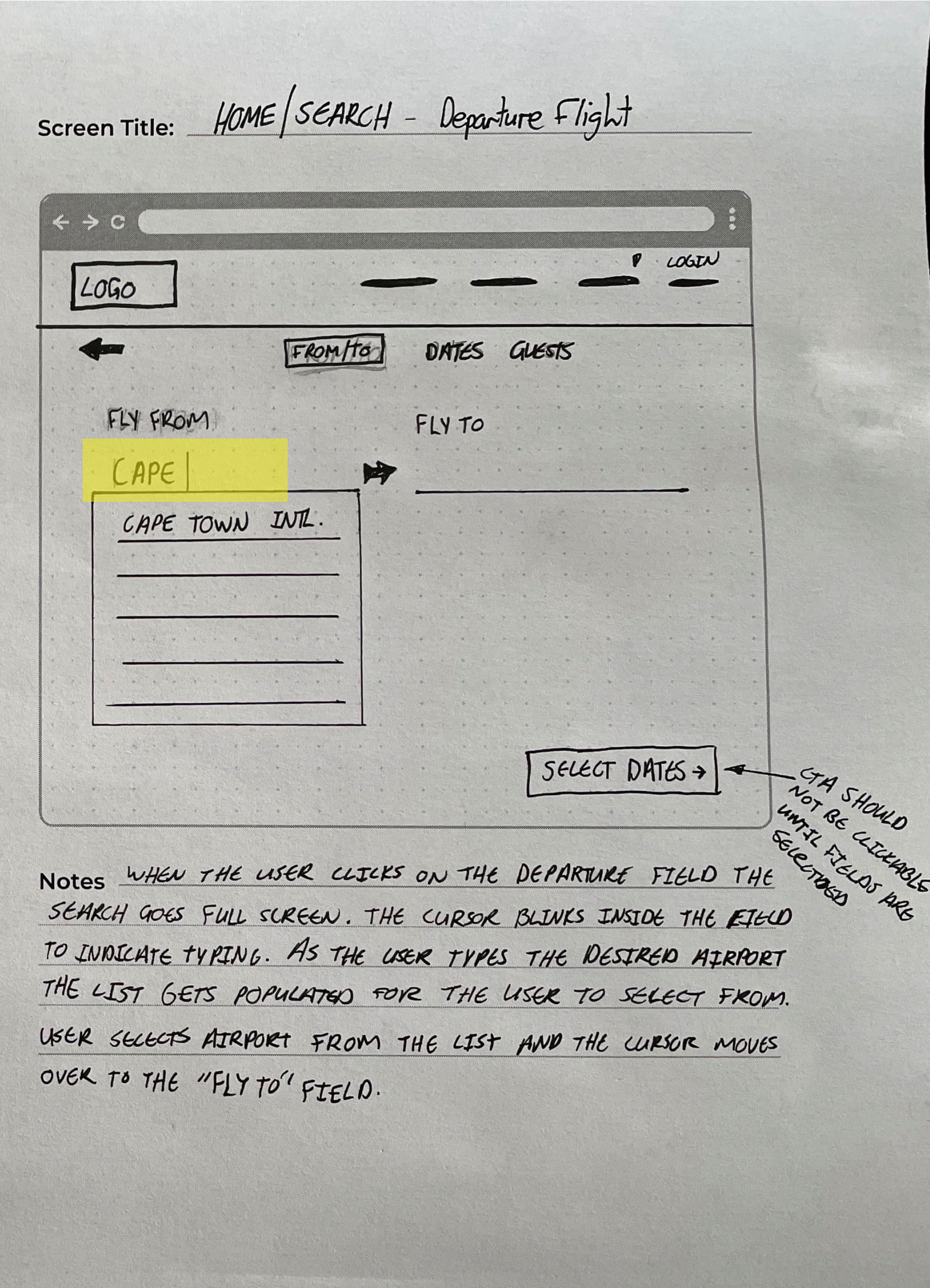

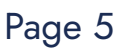

Screen Title: HOME SEARCH - Return Flight  $\Leftrightarrow$   $\Rightarrow$   $\circ$  (  $\n *Q*\n *LogF*$ 4060  $\leftarrow$  $FROM/TO$ DATES GUESTS FLY FROM FLY TO CAPE TOWN JOHAN \* Johannesburg Intl. SELECT DATES Notes USER STARTS TYPING DESTINATION AIRPORT AND SELE THE AIRPORT FROM THE POPULATED LIST. - ONCE DEPARTURE AND DESTINATION AIRPORTS ARE SECECTED THE DATES CTA GETS HIGHLIGHTED TO INDICATE THE NEXT STED

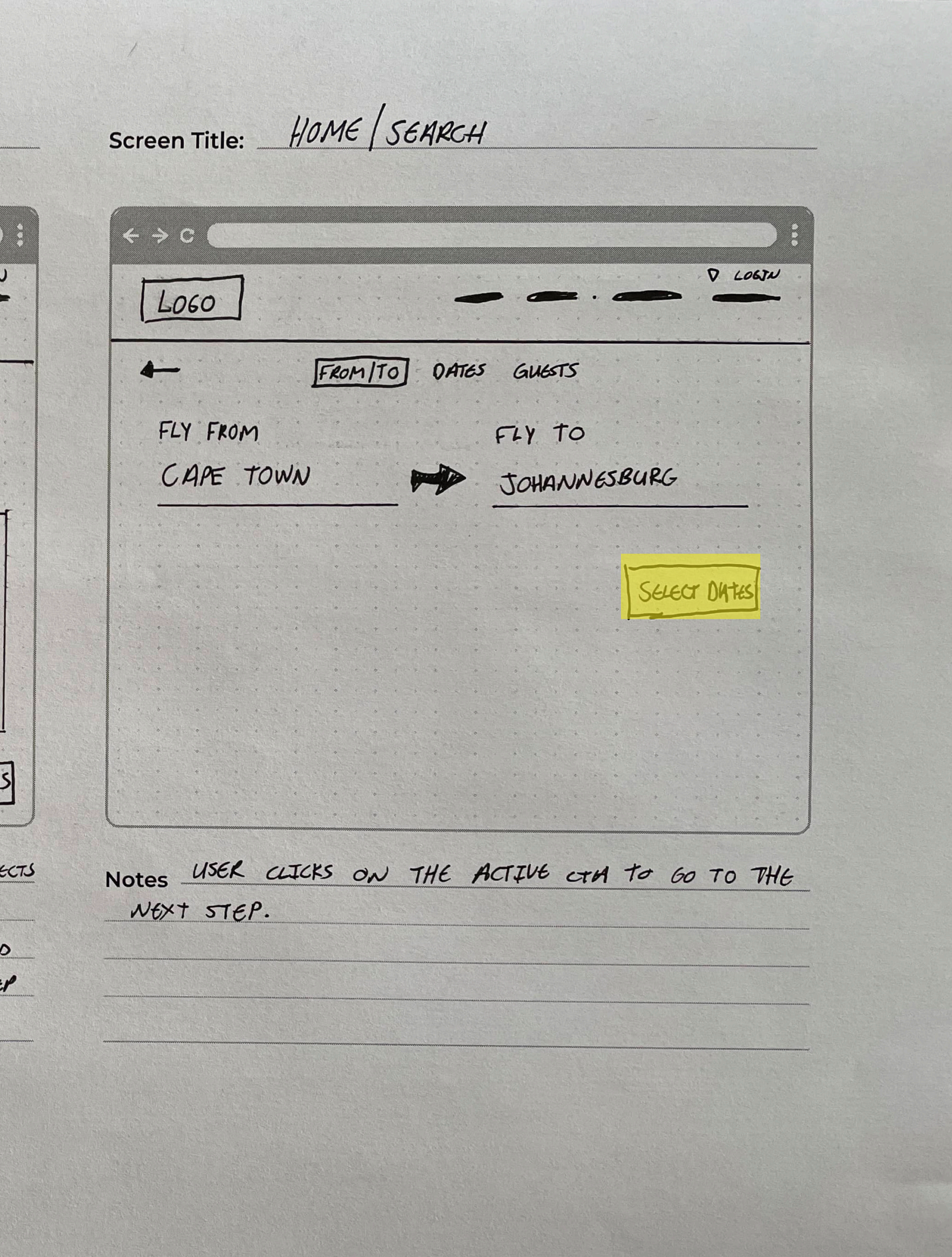

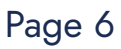

Screen Title: HOME SEARCH - CHLENDAR  $\Leftrightarrow$   $\leftrightarrow$   $\circ$  (  $LOGO$ FROM/TO DATES GUESTS  $\leftarrow$ RETURN ONE WAY RETURN DATE DEPARTURE DATE  $2002$ MARCH 2022 > DOOODO 0000000 **BURDPEI poppo** DODBOOD **CORADIAN**<br>CORADIAN DODDOOL GUESTS Notes-FULL CALENDUR GETS DISPLAYED FOR DEPARTU AND RETURN DATES - USER CAN SELECT RETURN OR ONE WAY - USER SELECTS DEPARTUKE DATE

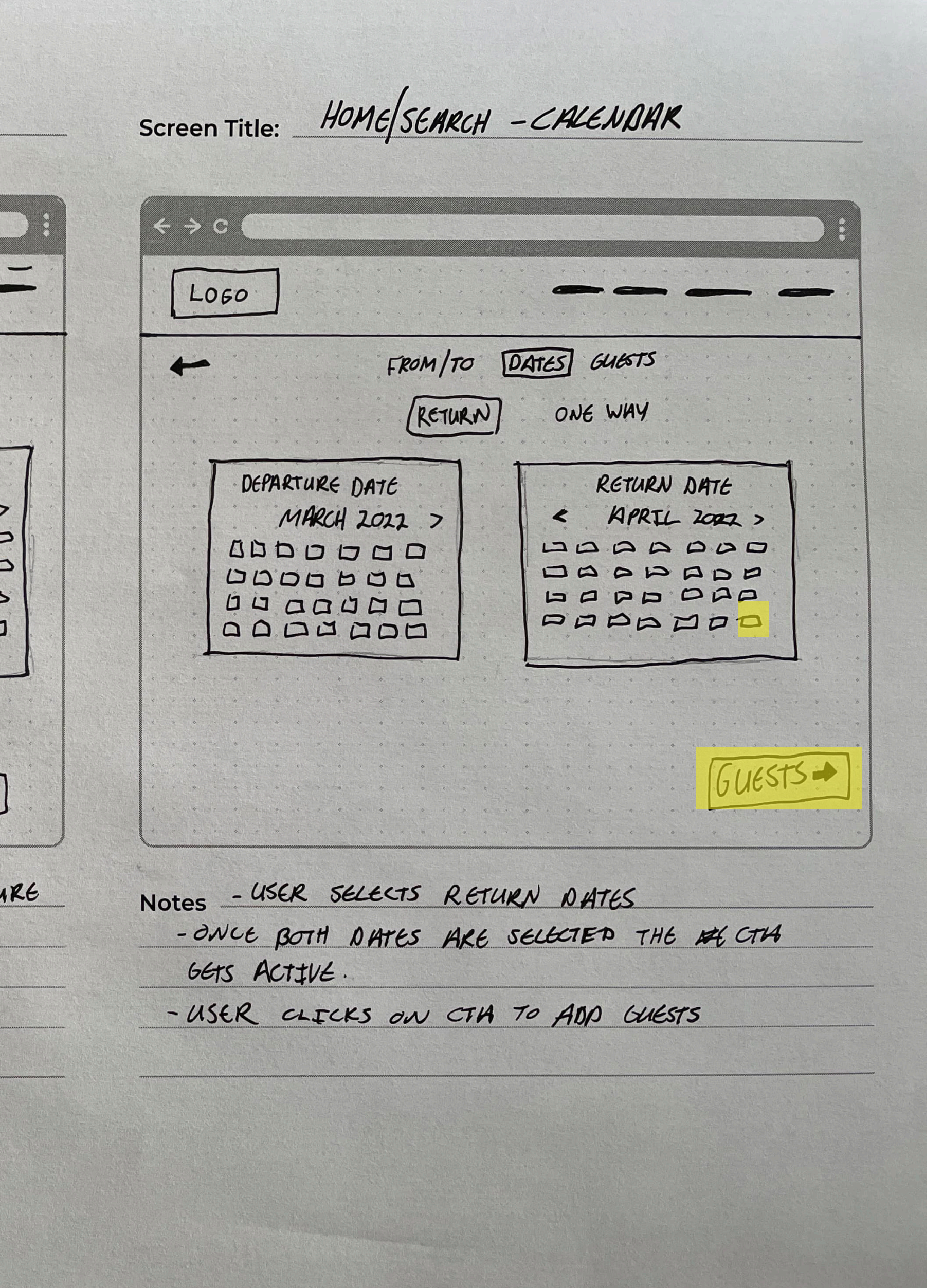

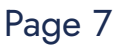

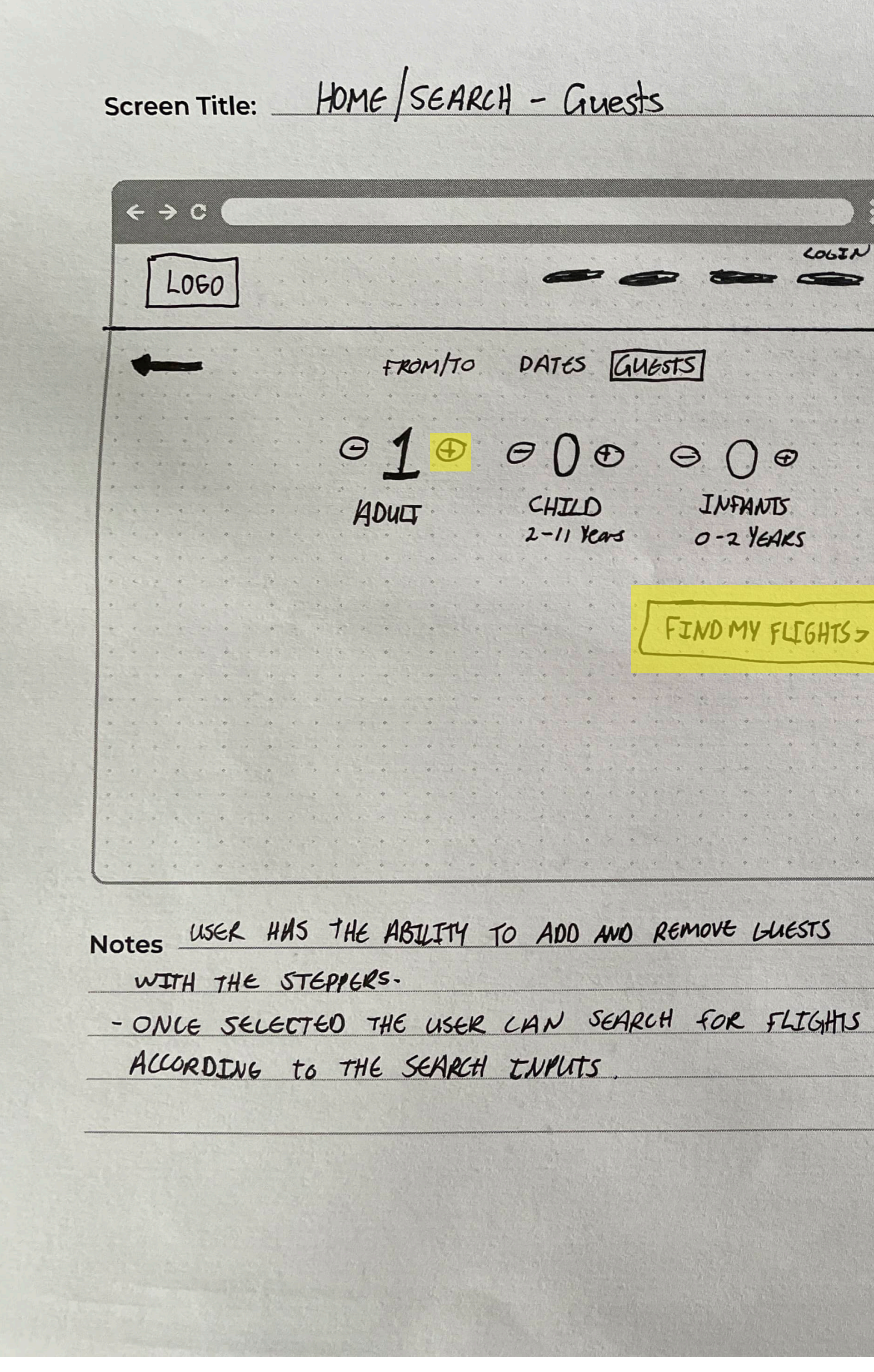

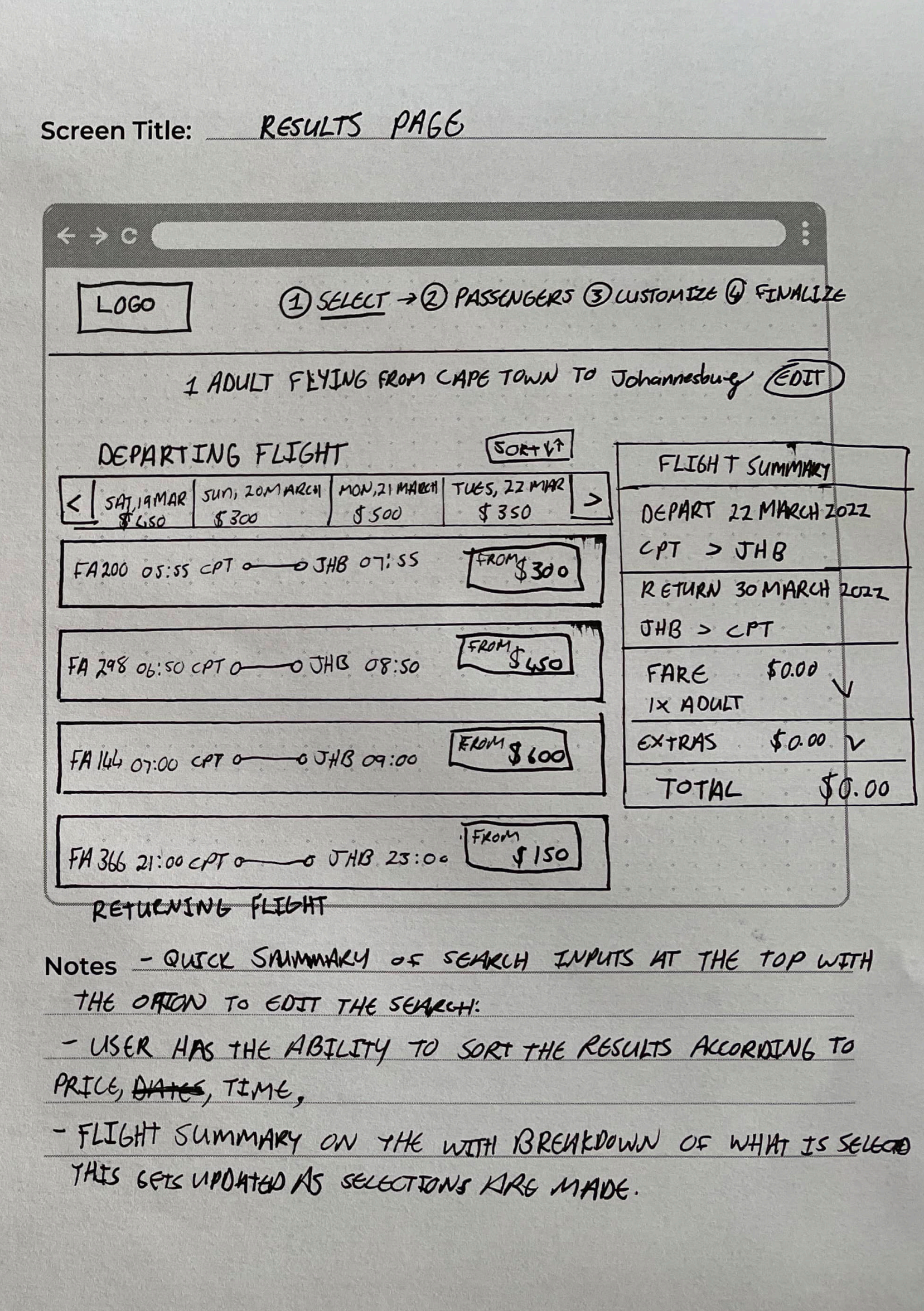

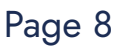

Screen Title: RESULTS DEPARTURE FARE Screen Title: RESULTS RETURN  $\leftrightarrow$  c (  $\leftrightarrow$   $\circ$ 1 SELECT 2 PASSENGRES 3) LUSTOMTZE @ FINALIZE  $L$ 060 FROM<br>5300 FLIGHT SUMMARY FA 200  $OS:SCPT$   $\circ$   $\overline{U}HB$   $\sigma$   $\overline{U}S$ I ADULT FLYING FROM CAPSTOWN TO JOHANNESBURG (EDIT) DEPART 22 MARCH 2022  $CPT > JHB$ DEPART FLIGHT FLIGHT SUMMARY 08:35 CPT- $\rightarrow$ JHB 10:35 RETURN 30 MARCH 2022 U TULEDAY, 22 MARCH 2022. CHANCE FLIGHT DEPART 22 MARCH 2022  $JHB > CPT$ OP:35 CPT 0 0748 10:35 STANDARD FMgg 400.00  $FA200$   $OS:35$   $CP \rightarrow JHB10.35$ LITE STANDARD BUSINESS FARE  $50.00$  $50R1V$ RETURN 30 MARCH 2022 RETURN FLIGHT IX ADUCT  $D$  HAND LUGBAGE **DET HANO LUGA**  $B$  HANO LUGGA SUN, 27 MAR | MON, 28 MAR | TUG, 29 MAR | WED, 30 MAR | THUJI Q CHEK IN LUGG FARE **BE IX CHECK IN ELZX CHEALED**  $$400.00 \times$  $3450.\infty$  \$500.00 \$350.00 \$400.00  $EXTRAS$   $$0.00$  $15250$  $Ludu466$  $1 \times$  MOULT  $B2FEE$ **EX SAELIAL ES CHANGE FEE** GQUIPMENT  $TOTAL$  \$0.00 EXTRUS  $80.00/M$ KIPPLIES CHANGES FROM Et universitées DE PRIORITY.  $$300.\infty$ DEPARTING **& FREE REFUND** CHANGES BOARDING TO WALLET IX CHECKED LUGORES **Q PRIORITY I FREE REEWO BOARDING** 1x REFUND TO WALLET **SI FREE REFLUND** FROM FAMS  $08:00$  JHB  $\circ$  or  $\circ$ 1 x PRIORITY BOARDING  $5.400.00$  $420.00$  $400.00$ TAXES  $$30.00$  $$370.00$ FROM  $TOTAL$   $8430.00$  $14306$  10:30 JHB  $\circ$  of  $CPT$  $8350.00$ Notes - USER CLICKS ON A FARE AND GETS PRESENTED WITH Notes - USER SELECTS DEPARTING FLIGHT AND RECEIVES THE OFFFERENT FARES. EACH FARE HAS A SIMPLE YET INFORMATIVE A PROMPT AT THE TOP INDICATING WHICH FLIGHT AND FARE SLOMARY OF WHAT'S INCLUDED WITH THE USE OF ILONS. WAS SELECTED. - FLIGHT SUMMARY SIDEBAR GETS UPATED WITH THE USERS SELECTION.

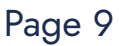

Screen Title: RESULTS RETURN FAKE  $\Leftrightarrow$   $\leftrightarrow$   $\circ$  (  $$300.00$ FLIGHT SUMMIRY FA100 05:45 JHB0 0 CPT 07:45 DEPART 22 MARCH 2022 FM 200 08:35 097 - 041B 10:35  $10:30.048 \rightarrow$ CPT12:30 RETURN 30 MARCH 2022 FARE<br>IXADULT  $8400\omega_1$ STANDARD) BUSSINESS  $LTTC$ **EXT HAND LUGGH** E HANDLUGG **SHAND LUGG**  $$0.00$ **GYTRIAS EN IX CHELLED WIXCHECKED B** CHECKED OEPARTING **RESPECTAL EDU** soupser.  $\begin{array}{r} \mathbf{H} \text{ax} \text{ and } \\ \text{CHAMBGS} \end{array}$ I K CHECKED LUGGAGE LOWENTED **EQ CHANGE** 1x REFUIND CHANGES OP PRIORIN BOARDING IX PRIORITY BOARNING **DE PRIORITY BERGE REFULLS** BODROING To WALLET  $930.00$ El FREE TAXES.  $TOTHL$   $$430.00$  $360.00$  $800.00$ Notes - USER SCROLLS DOWN AND SECECTS RETURN FLT - WHEN SELECTED THE FARESFLIGHT THE FARES DROPDOW - THE FARE WHICH WAS SELECTED PREVIOUSLY IN DEPARTULE W BE HIGHLIGHTED TO INDICATE.

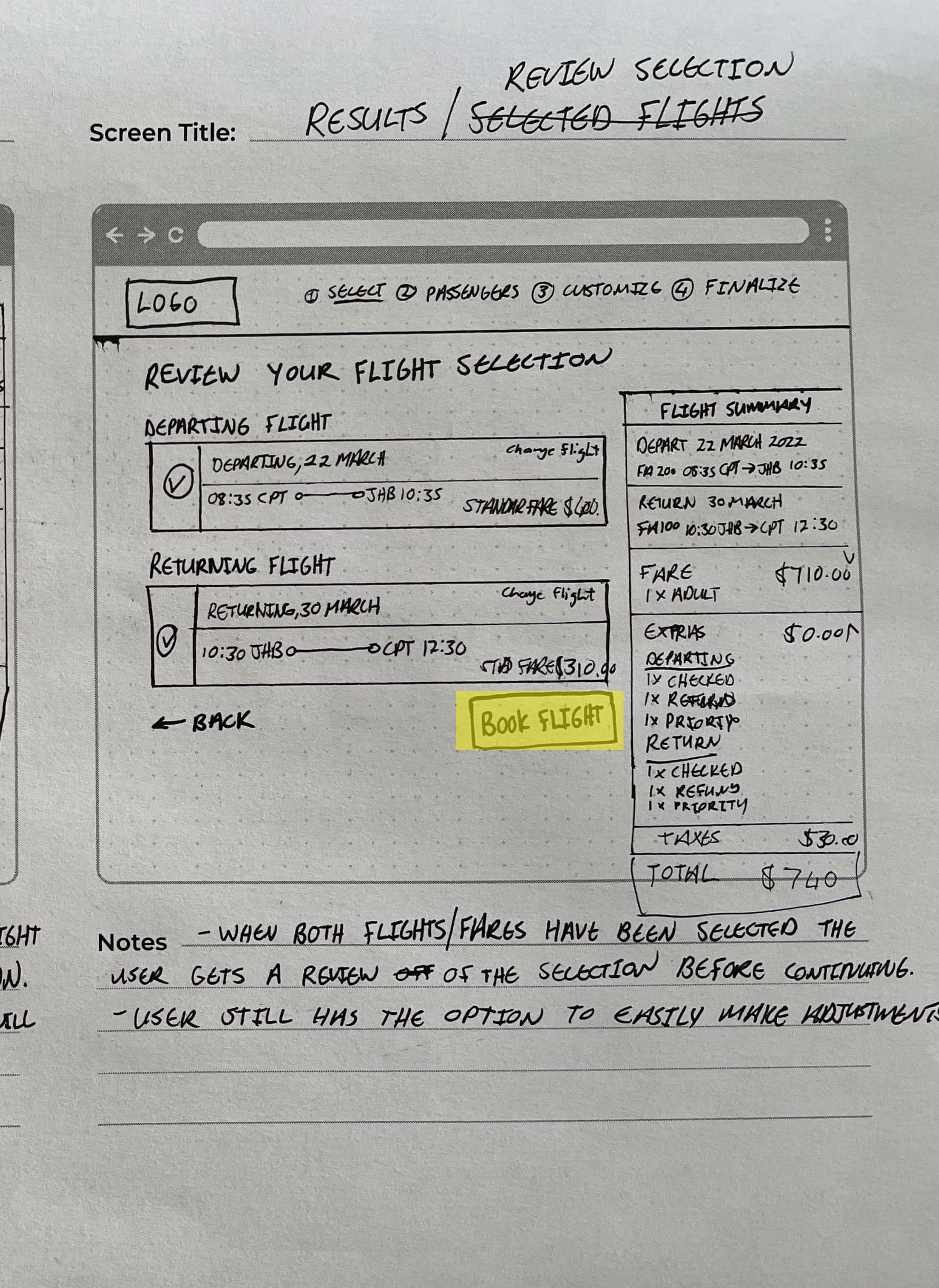

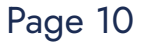

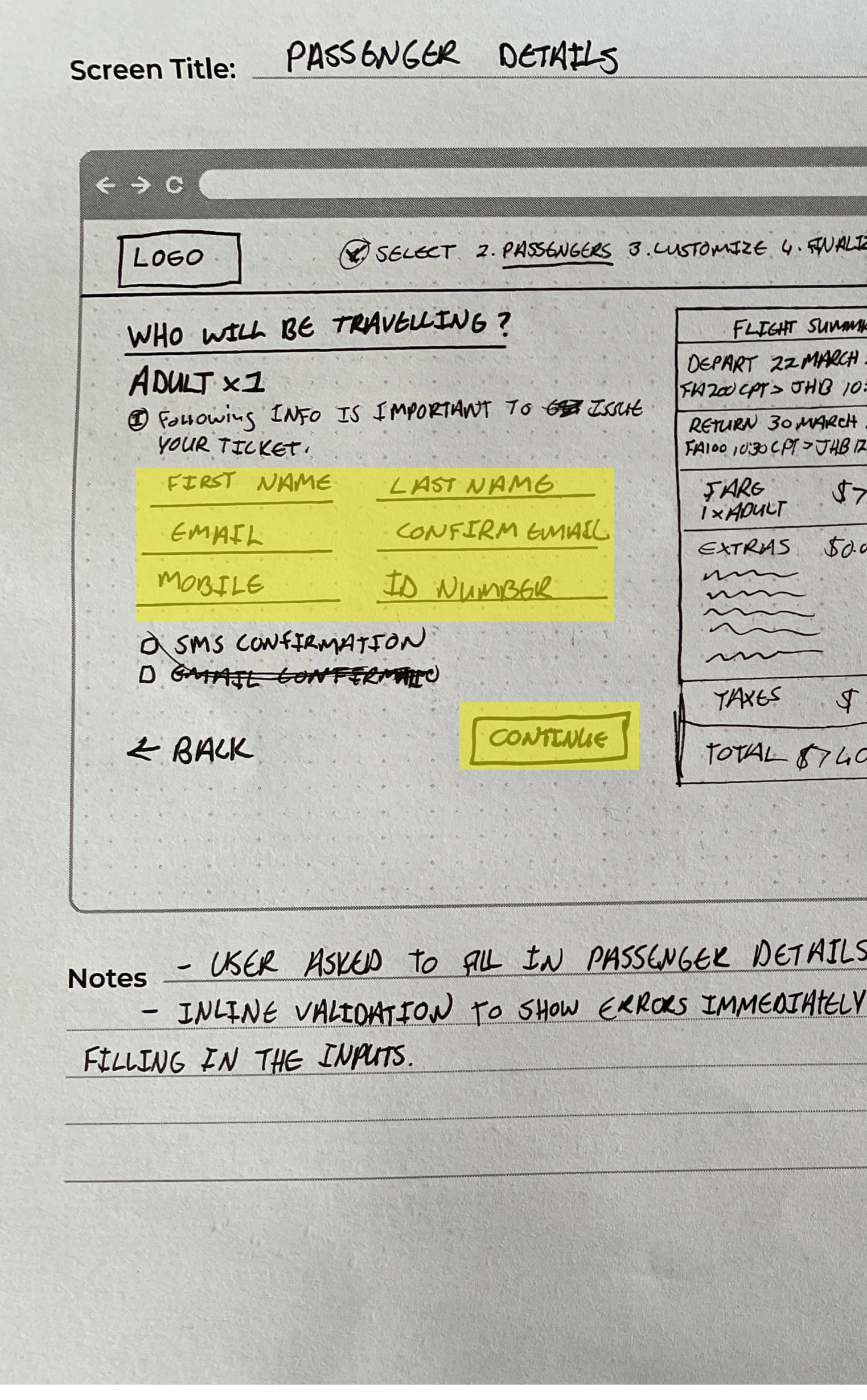

EXTRASS Screen Title:  $\Leftarrow$   $\Rightarrow$  C O SECENT OPASSENGERS 3. CUSTOMIZE 4. FINALIZE  $LOGO$ WOULD YOU LIKE TO CUSTOMIZE FLIGHT SUMMARY KY DEPART 22 MARCH 2022  $2022$ <br>  $2022$ <br>  $2022$ <br>  $2:30$ <br>  $7/0.00$ <br>  $00$ YOUR TRIP? 5420008:30 CPT > JHB 10:30 IUSURANCE RETURN 30 MARCH 2022  $1400$  $s<sub>eff</sub>$  $F100010:30CPT3JHB12:30$  $BAGGAGC$ SELECTION  $AD$ FARE  $5710.00$ **AD1** EHOOSE  $\mathcal{L}$ GXTRASS  $\sim$ CONTINUE  $0.00$ TAXES 30  $TOTAL$   $$740.00$  $2.00$ Notes - BEFORE THE GETS TO THE PAYMENT PHGE, ADDONS OR EXRUS CAN B6 ADDED. SEATS, BAGGAGE, PROTECTION ER. WHEN

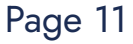

Screen Title: PAYMENT / FINAL ITINEXARY  $\Leftrightarrow$   $\leftrightarrow$   $\circ$  ( @SELECT @PASSENGERS @CUSTONAZE @1 **LOGO** LET'S DO ONG FINAL CHECK!  $FLLGHT$  SL DEPARTING FLIGHT, 22 MARCH 2022  $FA200$  $\boldsymbol{\mathcal{O}}$ 08:30 CPT  $10:30$  JHB BETURN FLIGHT, 30 MARCH 2022  $0, 2.30$  $ABIOO$  $10.30078$ PROMO PODROW VHOW WOULD YOU LIKE TO PAY? OCREDIT CARD ONEBIT TOTH OVOCHEK OPOINTS Notes - ONE FINAL CHECK TO REASSURE THE LISER THE SECECTION AND ITINGLARY. - ONLY NOW WILL THE LISER BE ABLE TO ADD CODE AND SELECT PAYMENT METHOD.

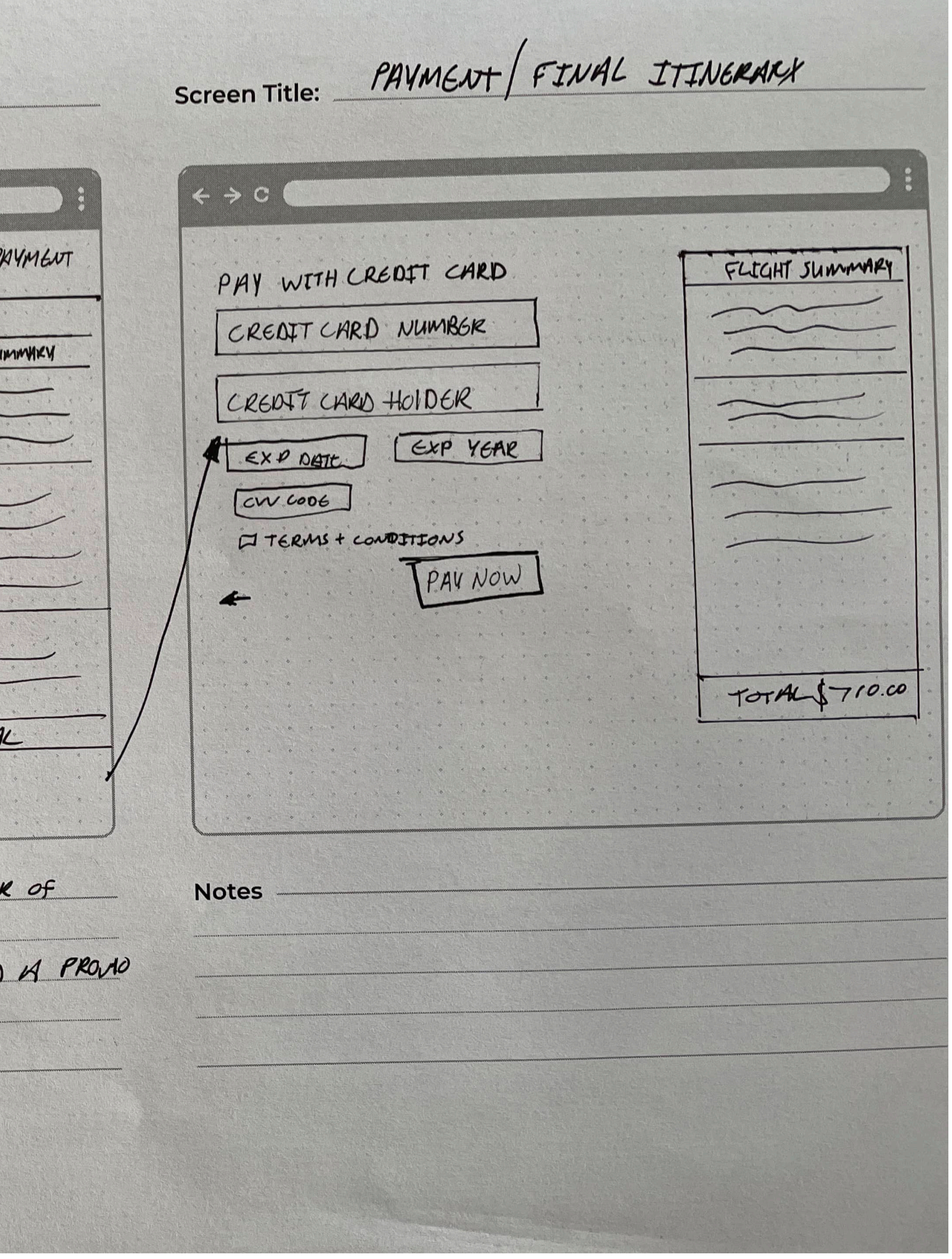

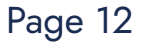